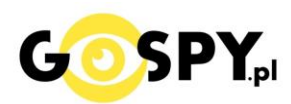

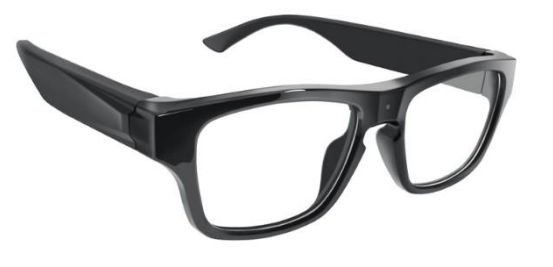

# INSTRUKCJA OBSŁUGI **OKULARY Z KAMERĄ GO-3S High-Tech Touch FHD 1080P**

#### **INSTRUKCJĘ W KOLOROWEJ WERSJI CYFROWEJ MOŻNA ZNALEŹĆ NA [WWW.KAMERYSZPIEGOWSKIE.WAW.PL](http://www.kameryszpiegowskie.waw.pl/)**

**(w wyszukiwarce na dole strony wpisz kod: 798)**

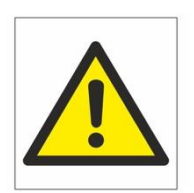

# Zalecenia bezpieczeństwa i ostrzeżenia.

- 1. Należy chronić urządzenie przed działaniem promieni słonecznych, wysoką temperatura, wilgocią czy wodą. Wymienione czynniki mogą być przyczyną zmniejszenia wydajności urządzenia jak również doprowadzić do jego uszkodzenia.
- 2. Nie należy zdejmować obudowy urządzenia ani umieszczać w niej przedmiotów.
- 3. Nie należy używać siły ani przedmiotów mogących doprowadzić do uszkodzenia urządzenia.
- 4. Należy używać dedykowanego źródła zasilania. Stosowanie nieodpowiedniego zasilania może być przyczyną uszkodzenia sprzętu.
- 5. Nie należy podejmować prób samodzielnych napraw. W przypadku stwierdzenia usterki należy skontaktować się z autoryzowanym serwisem.
- 6. Urządzenia powinny być instalowanie w miejscach zapewniających ich odpowiednią wentylację.
- 7. Należy unikać kontaktu z substancjami oleistymi, parą wodną czy innymi zabrudzeniami. Jeżeli produkt będzie miał kontakt z wodą należy niezwłocznie odłączyć go z prądu zachowując należytą ostrożność;
- 8. Szczegółowe warunki ograniczonej gwarancji, jak i okresu jej trwania, znajdują się na stronie internetowej dystrybutora.
- 9. Firma Nexus Jarosław Gaładyk zapewnia profesjonalną pomoc techniczną związaną z oferowanymi przez siebie urządzeniami, a także serwis gwarancyjny i pogwarancyjny.
- 10. Wszelkie testy i naprawy powinny być wykonywane przez wykwalifikowanych personel. Producent nie ponosi odpowiedzialności za wszelkie szkody, powstałe przez nieautoryzowane przeróbki lub naprawy a takie działanie grozi utratągwarancji.
- 11. Urządzenie powinno być przechowywane oraz transportowane w oryginalnym opakowaniu zapewniającym odpowiedniąochronnęprzed wstrząsami mechanicznymi.
- 12. Urządzenie zostało zaprojektowane i wyprodukowane z najwyższą starannością o bezpieczeństwo osób instalujących i użytkujących. Dla zapewnienia bezpieczeństwa pracy, należy stosować się do wszelkich wskazań zawartych w tej instrukcji, jak i instrukcjach obsługi urządzeń towarzyszących (np. komputera PC)

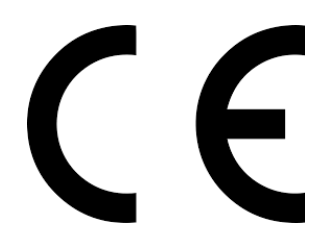

#### Deklaracja zgodności UE

**Ten produkt oraz –jeśli ma to zastosowanie –dostarczane z nim akcesoria są oznaczone znakiem "CE", co oznacza spełnianie wymagań obowiązujących zharmonizowanych norm europejskich, wymienionych w dyrektywie elektromagnetycznej.** 

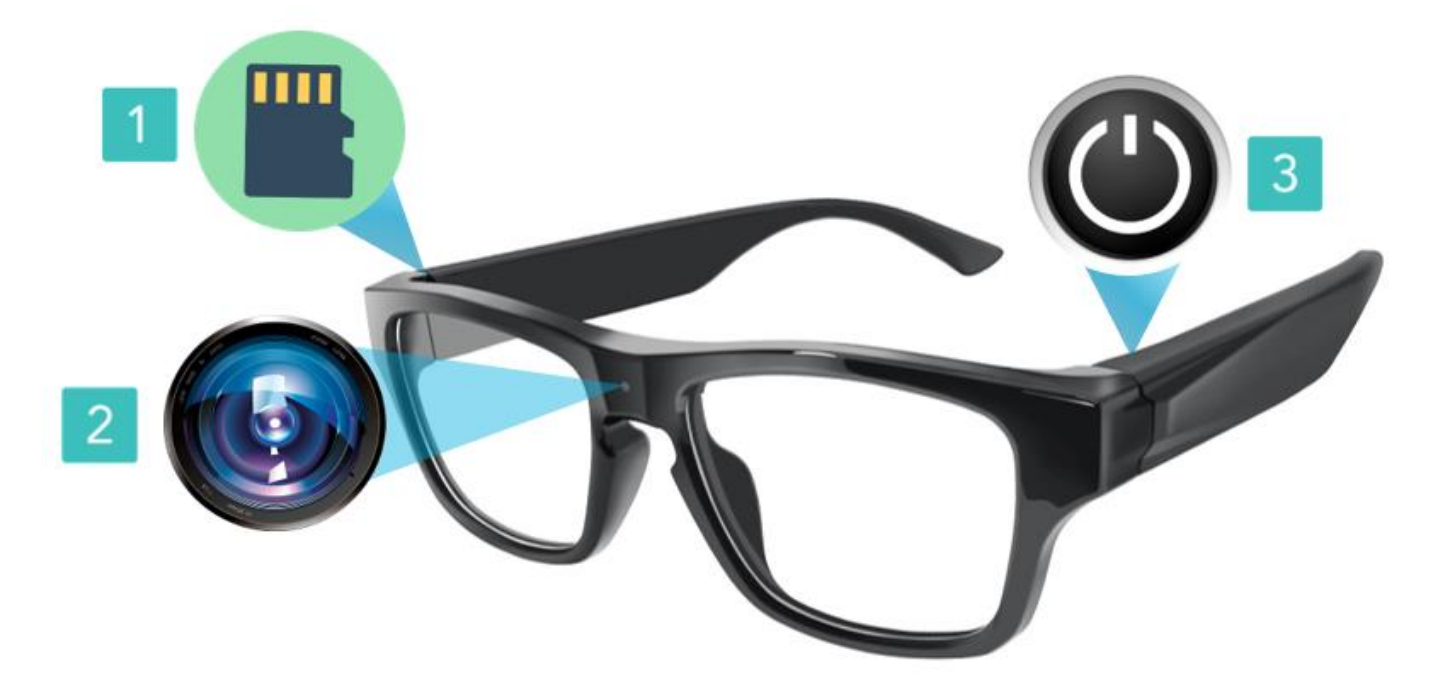

#### **I PRZED PIERWSZYM UŻYCIEM:**

**Ładowanie** - przed pierwszym użyciem należy naładować akumulator, ładując go przez minimum 4h. Proces ładowania polega na podłączeniu baterii (całego uchwytu okularów) do załączonego adaptera. Uchwyt z baterią należy umieścić po stronie, gdzie znajdują się dwa wyjścia usb, a kabel zasilający po stronie z napisem **5V DC IN**. Cały zestaw należy podłączyć poprzez port USB za pomocą dołączonego kabla do PC lub do ładowarki sieciowej 5V 1A.

**Karta micro SD** - przed użyciem kamery należy umieścić w slocie kartę micro SD o pojemności od 8 do 64GB.

UWAGA: Proszę zachować ostrożność przy wkładaniu karty micro SD do slotu w uchwycie (1) okularów. Wpierw należy złożyć zausznik. Kartę należy wsunąć stykami w stronę okularów, a napisami w stronę użytkownika, nie wsuwając karty do końca. Około 1 mm karty powinno wystawać ze slotu, aby później można było ją swobodnie wysunąć.

#### **II SZYBKI START:**

**1. Włączanie/ wyłączanie nagrywania –** Włączenie funkcji nagrywania odbywa się poprzez przytrzymanie sensora dotykowego z lewej strony uchwytu okularów od strony zewnętrznej zausznika. Sensor znajduje się pomiędzy łączeniem zausznika i elementu dwóch dziurek. Zalecamy przytrzymać mocno miejsce kciukiem przez ok. 3 sekundy. Okulary powinny zawibrować przez 1 sekundę i zacząć migać, oznacza to rozpoczęcie nagrywania 3 minutowego klipu. Wyłączenie nagrywania oraz okularów odbywa się poprzez przytrzymanie tego samego miejsca sensora przez ok. 5 sekund do zgaśnięcia diod.

UWAGA: zapisanie pliku zajmuje pewien czas, więc aby uniknąć błędów zapisywania prosimy o unikanie wciskania przycisku ON/OFF w kilkusekundowych odcinkach czasu.

# **ŁĄCZENIE Z TELEFONEM PRZEZ WIFI**

Aby połączyć okulary z telefonem z systemem iOS lub Android należy pobrać aplikację o nazwie: **GPSS CAM**

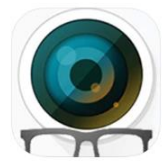

Dla systemu iOS:

https://apps.apple.com/us/app/gpss-cam/id1356441165

Dla systemu Android należy pobrać ją ręcznie ze strony producenta:

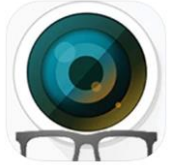

Android:

<https://apkpure.com/gpss-cam/com.pixstar.hly.GpssCam>

## **GDY APLIKACJA JUŻ POBRANA**

Po pobraniu aplikacji, należy zezwolić w telefonie na instalacje programu z nieznanego źródła. Poniżej instrukcja jak to zrobić (**Dotyczy tylko systemu Android**): <https://techgirl.pl/jak-zainstalowac-apk-na-androidzie/>

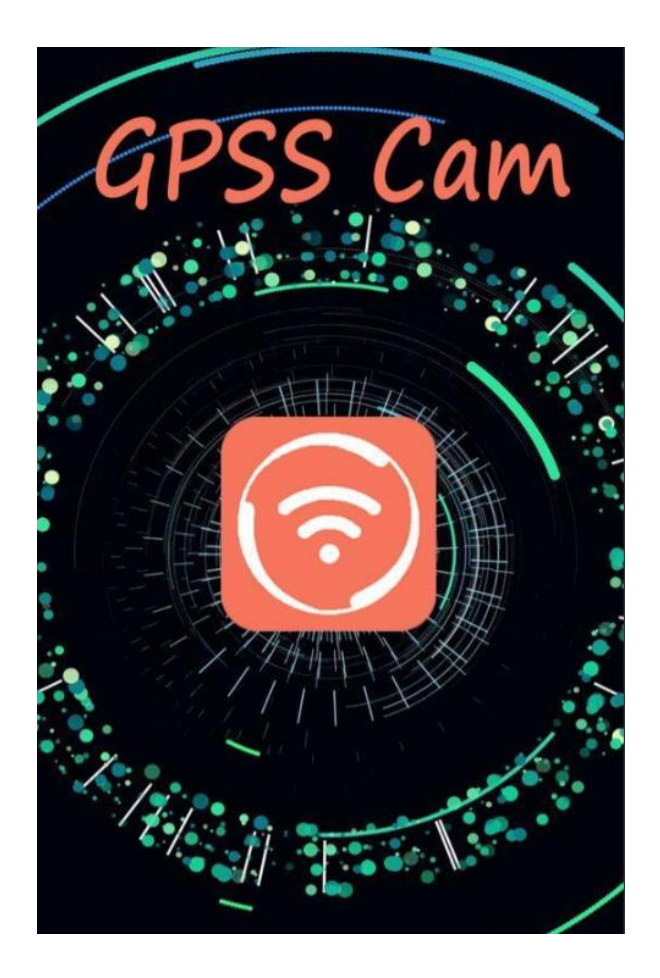

Po instalacji programu należy wejść w aplikację i kliknąć główny przycisk wyświetlony na środku, przeniesie nas do ustawień wifi, należy połączyć się z **siecią kamery GPSS-CAM** i wpisać hasło : **12345**

Po nawiązaniu połączenia **upewnij się, że telefon/tablet jest podłączony do danej sieci oraz , że dane komórkowe ( LTE ) zostało na ten czas wyłączone**. Gdy jesteś pewnym połączenia wróć do aplikacji GPPScam.

Powinien ukazać się obraz na żywo z okularów oraz jego całe MENU, poniżej jak powinien wyglądać oraz co oznaczają opcje:

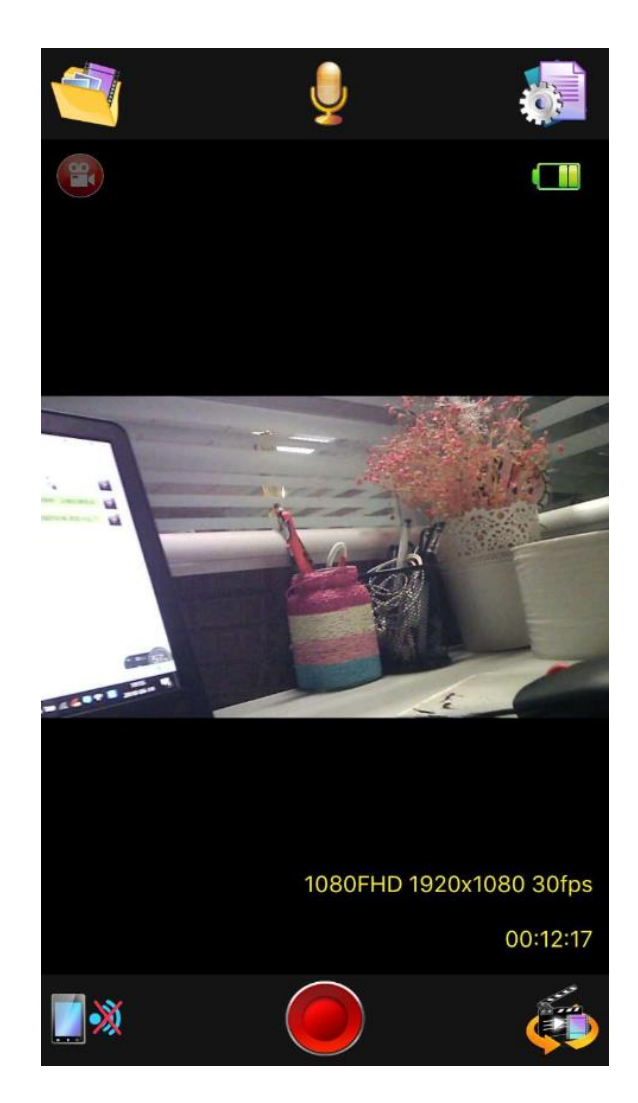

#### **Górna belka:**

- Przegląd Plików z karty SD
- Wył/Wł mikrofonu podczas nagrywania
- Ustawienia okularów, zmienisz tam ostrość, jasność oraz inne parametry

#### **Belka Dolna:**

- Rozłączenie z podglądu online
- Rozpoczęcie nagrywania na pamięć telefonu
- Zmiana nagrywania na wykonanie stopklatki ( zdjęcia )

#### **III INFORMACJE DODATKOWE:**

**2. Odczyt plików w komputerze -** aby dokonać odczytu plików, należy podłączyć kartę micro sd poprzez dołączony w zestawie adapter do komputera. Czytnik kart zostanie wykryty jako pamięć masowa. Należy wybrać odpowiedni plik, dwukrotnie kliknąć myszką , pobrać zapisany plik z katalogu i zapisać na dysku komputera. Wybrane pliki są gotowe do odtwarzania. Zalecamy darmowy program tj. VLC PLAYER lub WINDOWS MEDIA PLAYER

**3. Ładowanie -** proces ładowania polega na podłączeniu urządzenia do komputera lub ładowarki sieciowej. Do adaptera ładującego należy podłączyć zauszniki i przewodem dostępnym w zestawie podłączyć go do komputera lub ładowarki sieciowej. Czas ładowania to ok. 4 godzin. Czerwona dioda informuje o ładowaniu

**4. Ustawiania czasu -** W pierwszej kolejności Sformatuj kartę SD, następnie kartę włóż do urządzenia i włącz sprzęt aby nagrać krótki dowolny film. Następnie wyłącz sprzęt. **Wyjmij kartę z okularów i włóż kartę do czytnika w celu odczytu danych na komputerze**.

Otwórz utworzony plik TXT na karcie w notatniku ( jeżeli pliku nie ma stwórz go). Zmień błędną datę na datę obecną w taki sposób: **20210401160000Y** 

Ważne aby na końcu daty postawić literę Y która oznacza ( YES / TAK ). Następnie zapisz plik na pamięci okularów i nagraj film. Data powinna być już aktualna.

# **ABY DATĘ USUNĄĆ NALEŻY USTAWIĆ LITERĘ N** ZAMIAST Y **20210325160000N**

## **5. Rozwiązywanie problemów** Kamera nie czyta karty 64GB? – poniżej rozwiązanie

Kamera nie czyta karty, dioda miga i gaśnie – jest to oznaka, że karta posiada inne formatowanie plików. Należy sformatować kartę do formatu FAT32. Najszybszym i najłatwiejszym sposobem jest zrobienie tego poprzez darmowy program **FAT32-Formatter**, można pobrać go za darmo z Google. Link do programu:

<http://dod-tech.ca/dl/tools/FAT32-Formatter.exe>

Sposób jak to zrobić mogą Państwo w łatwy sposób znaleźć wpisując bezpośrednio w google taką frazę ( jest to opis krok po kroku ):

Formatowanie kart microSDXC 64GB do FAT32

#### **Kamera nie działa mimo ładowania**

- należy poprawnie umieścić kartę micro SD lub ją sformatować

- należy użyć innej ładowarki

- okulary wibrują i ciągle migają ? należy sformatować kartę do FAT32 (polecamy darmowy program FAT32 Format 1.0.1)

- inny problem ? skontaktuj się z nami.

# Informacja dla użytkowników o pozbywaniu się urządzeń elektrycznych i elektronicznych, baterii i akumulatorów (gospodarstwo domowe).

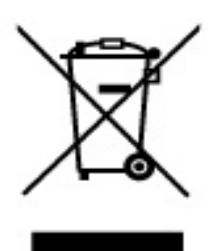

Przedstawiony symbol umieszczony na produktach lub dołączonej do nich dokumentacji informuje, że niesprawnych. urzadzeń elektrycznych lub elektronicznych nie można. wyrzucać razem z odpadami gospodarczymi. Prawidłowe postępowanie w razie konieczności pozbycia sie urządzeń elektrycznych lub elektronicznych, utylizacji, powtórnego użycia lub odzysku podzespołów polega na przekazaniu urządzenia do wyspecjalizowanego punktu zbiórki, gdzie będzie przyjęte bezpłatnie. W niektórych krająch. produkt można oddać lokalnemu dystrybutorowi podczas zakupu innego urządzenia.

Prawidłowa utylizacja urządzenia umożliwia zachowanie cennych zasobów. i unikniecie negatywnego wpływu na zdrowie i środowisko, które może być zagrożone przez nieodpowiednie postępowanie z odpadami. Szczegółowe informacje o najbliższym punkcie zbiórki można uzyskać u władz lokalnych. Nieprawidłowa utylizacja odpadów zagrożona jest karami przewidzianymi w odpowiednich przepisach lokalnych.

#### Użytkownicy biznesowi w krajach Unii Europejskiej

W razie konieczności pozbycia się urządzeń elektrycznych lub elektronicznych, prosimy skontaktować się z najbliższym punktem sprzedaży. lub z dostawcą, którzy udzielą dodatkowych informacji.

#### Pozbywanie się odpadów w krajach poza Unia Europejska

Taki symbol jest w ażny tylko w Unii Europejskej. W razie potrzeby pozbycia sie niniejszego produktu prosimy skontaktować się z lokalnymi władzami lub ze sprzedawcą celem uzyskania informacji o prawidłowym sposobie postępowania.